## Google Meet in Gmail Quick Start

Start and join video meetings from Gmail on the web

Note: If you use Meet for work or school and don't see Meet in Gmail, contact your G Suite [administrator.](https://support.google.com/a/users/answer/6208960)

## **1. Start a meeting from Gmail**

- 1. Open [Gmail](https://mail.google.com/) and in the sidebar, click **Start a meeting**.
- 2. In the Meet window, do one of the following:
	- **Start with video and audio on your computer**—Click **Join now**.
	- **Start with audio-only on your phone**—Click **Join and use a phone for audio**, then enter your number, and click **Call me and join**.

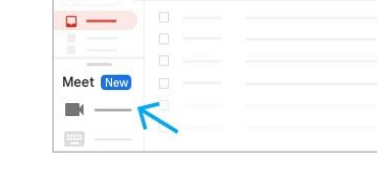

 $Q$ 

 $\equiv M$ 

 $\ddot{+}$ 

## **2. Invite participants**

In the Add others box, do any of the following:

- **Share the meeting code with someone**—Click **Copy joining info**, then send the info through an email or chat message.
- **Send someone an email invitation to the meeting**—Click **Add people**, enter names or email addresses, then click **Send invite**.
- **Invite someone to join the meeting by phone**—Click **Add people**, then click **Call** and enter a phone number. The recipient receives a phone call.

## **3. Participants can join a meeting from Gmail**

- 1. Open [Gmail](https://mail.google.com/) and in the sidebar, click **Join a meeting**.
- 2. Enter a meeting code, then click **Join**.

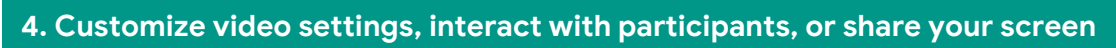

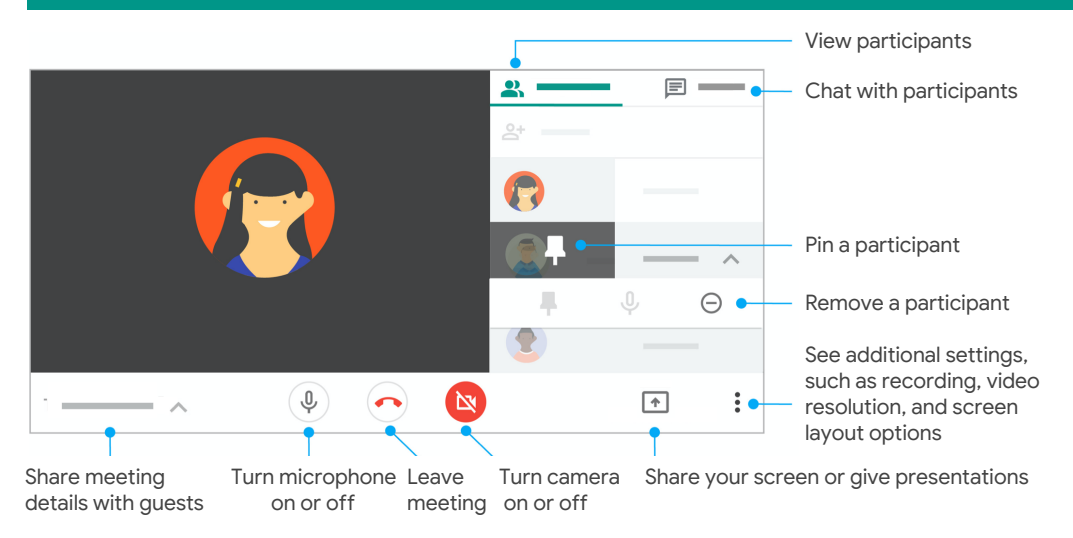

**For more help and training resources, visit the G Suite [Learning](https://support.google.com/a/users/answer/9282720) Center**

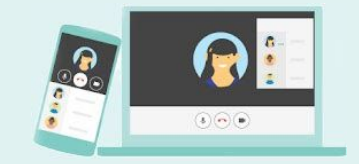

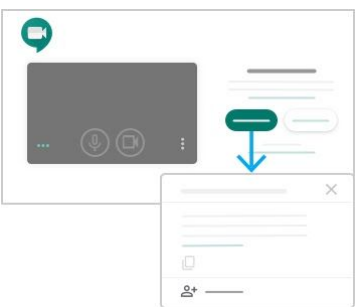

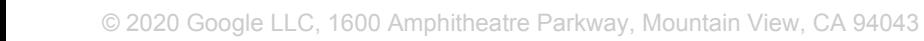

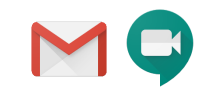

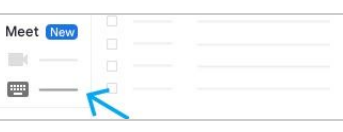